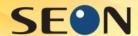

# Printing images on RFID cards With CardPresso

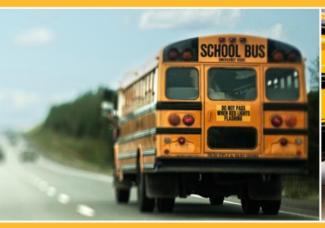

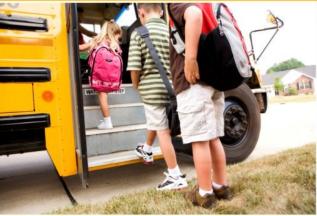

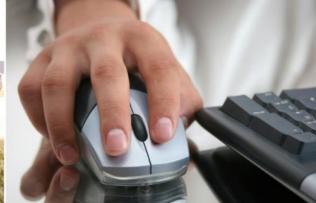

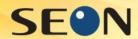

The successful creation of RFID card printing with student information and images is based on the following assumptions:

- The user has an RFID card printer on a computer that has an operating system (Windows 7 or higher) and enough memory to support it (8 GB)
- The user has the recommended CardPresso RFID card design and batch printing software
- Recommended printer: Zebra series (any printer has features to support there needs, i.e Bar code, Magnetic strip, etc)

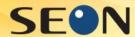

### Step 1: Bring student info into Excel

Fill in columns with desired information to be printed on the cards

| D  | 2 * : × ~                | f <sub>x</sub>           |            |      |   |
|----|--------------------------|--------------------------|------------|------|---|
| À  | А                        | В                        | С          | D    | Е |
| 1  | School                   | Name                     | Student ID | RFID |   |
| 2  | SPRINGFIELD ELEMENTARY   | Akers , Joshua Kyle      | 000514     |      |   |
| 3  | SPRINGFIELD ELEMENTARY   | Aldridge, Avery Zayhier  | 002262     |      |   |
| 4  | SPRINGFIELD ELEMENTARY   | Amburgey , Jasper Kyle   | 002523     |      |   |
| 5  | SPRINGFIELD ELEMENTARY   | Amburgey , Sheldon James | 002772     |      |   |
| 6  | SPRINGFIELD ELEMENTARY   | Barnes , Victoria Jean   | 002973     |      |   |
| 7  | SPRINGFIELD ELEMENTARY   | Barrett, Trevor Issiah   | 002974     |      |   |
| 8  | SPRINGFIELD ELEMENTARY   | Barrett , Tanner Joseph  | 002975     |      |   |
| 9  | SPRINGFIELD ELEMENTARY   | Barrett, Ronald Briar    | 002976     |      |   |
| 10 | SPRINGFIELD ELEMENTARY   | Barrett, Mystical Lynn   | 002977     |      |   |
| 11 | SPRINGFIELD ELEMENTARY   | Bechman , Kera Lee-Ann   | 002978     |      |   |
| 12 | SPRINGFIFI D FI FMFNTARY | Bechman . Ioria I vnn    | 002980     |      |   |

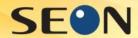

#### Step 2: Add new Column

#### Create a Photo column for linked photos

| G  | 1 * : × v                | $f_{x}$                 |            |      |       |   |
|----|--------------------------|-------------------------|------------|------|-------|---|
|    | А                        | В                       | С          | D    | Е     | F |
| 1  | School                   | Name                    | Student ID | RFID | Photo |   |
| 2  | SPRINGFIELD ELEMENTARY   | Akers , Joshua Kyle     | 000514     |      |       | J |
| 3  | SPRINGFIELD ELEMENTARY   | Aldridge, Avery Zayhier | 002262     |      |       |   |
| 4  | SPRINGFIELD ELEMENTARY   | Amburgey , Jasper Kyle  | 002523     |      |       |   |
| 5  | SPRINGFIELD ELEMENTARY   | Amburgey, Sheldon James | 002772     |      |       |   |
| 6  | SPRINGFIELD ELEMENTARY   | Barnes, Victoria Jean   | 002973     |      |       |   |
| 7  | SPRINGFIELD ELEMENTARY   | Barrett, Trevor Issiah  | 002974     |      |       |   |
| 8  | SPRINGFIELD ELEMENTARY   | Barrett , Tanner Joseph | 002975     |      |       |   |
| 9  | SPRINGFIELD ELEMENTARY   | Barrett, Ronald Briar   | 002976     |      |       |   |
| 10 | SPRINGFIELD ELEMENTARY   | Barrett , Mystical Lynn | 002977     |      |       |   |
| 11 | SPRINGFIELD ELEMENTARY   | Bechman , Kera Lee-Ann  | 002978     |      |       |   |
| 12 | SPRINGFIFI D FI FMFNTARY | Rechman Ioria Lynn      | 002980     |      |       |   |

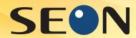

#### Step 3: Link cell to photo

Create Hyperlink to first Student ID record as new

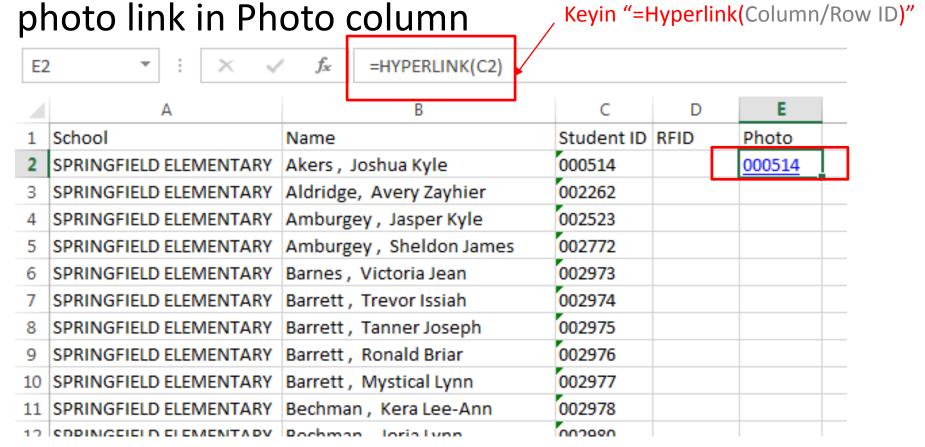

5/1/2014

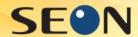

#### Step 4: Copy linked cell

#### Copy (ctrl C) newly linked cell

| E2 | <u> </u>    | :    | ×      | ~    | f <sub>x</sub> | =HYPERLINK(C2)     |            |      |        |  |
|----|-------------|------|--------|------|----------------|--------------------|------------|------|--------|--|
| 4  |             | Α    |        |      |                | В                  | С          | D    | E      |  |
| 1  | School      |      |        | N    | ame            |                    | Student ID | RFID | Photo  |  |
| 2  | SPRINGFIELD | ELEN | /IENTA | RY A | kers,          | Joshua Kyle        | 000514     |      | 000514 |  |
| 3  | SPRINGFIELD | ELEN | /IENTA | RY A | ldridge        | e, Avery Zayhier   | 002262     |      |        |  |
| 4  | SPRINGFIELD | ELEN | /IENTA | RY A | mburg          | ey , Jasper Kyle   | 002523     |      |        |  |
| 5  | SPRINGFIELD | ELEN | /IENTA | RY A | mburg          | ey , Sheldon James | 002772     |      |        |  |
| 6  | SPRINGFIELD | ELEN | /IENTA | RY B | arnes ,        | Victoria Jean      | 002973     |      |        |  |
| 7  | SPRINGFIELD | ELEN | /IENTA | RY B | arrett         | , Trevor Issiah    | 002974     |      |        |  |
| 8  | SPRINGFIELD | ELEN | /IENTA | RY B | arrett         | , Tanner Joseph    | 002975     |      |        |  |
| 9  | SPRINGFIELD | ELEN | /IENTA | RY B | arrett         | , Ronald Briar     | 002976     |      |        |  |
| 10 | SPRINGFIELD | ELEN | /IENTA | RY B | arrett .       | , Mystical Lynn    | 002977     |      |        |  |
| 11 | SPRINGFIELD | ELEN | /ENTA  | RY B | echma          | n , Kera Lee-Ann   | 002978     |      |        |  |
| 10 | CDDINICCICI | FIFE | AFRITA | DV D | a ab ma        | n Ioria Luna       | กกากอก     |      |        |  |

5/1/2014

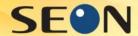

#### Step 5: Paste linked cell into rest of column

#### Paste (ctrl V) into the rest of the column's cells

| E3  | *                       | √ f <sub>x</sub>             |            |      |        |
|-----|-------------------------|------------------------------|------------|------|--------|
|     | А                       | В                            | С          | D    | E      |
| 1   | School                  | Name                         | Student ID | RFID | Photo  |
| 2   | SPRINGFIELD ELEMENTAR   | Akers , Joshua Kyle          | 000514     |      | 000514 |
| 3   | SPRINGFIELD ELEMENTAR   | Aldridge, Avery Zayhier      | 002262     |      |        |
| 4   | SPRINGFIELD ELEMENTAR   | Amburgey , Jasper Kyle       | 002523     |      |        |
| 5   | SPRINGFIELD ELEMENTAR   | Amburgey , Sheldon James     | 002772     |      |        |
| 6   | SPRINGFIELD ELEMENTAR   | Barnes , Victoria Jean       | 002973     |      |        |
| 7   | SPRINGFIELD ELEMENTAR   | Barrett, Trevor Issiah       | 002974     |      |        |
| 8   | SPRINGFIELD ELEMENTAR   | Barrett , Tanner Joseph      | 002975     |      |        |
| 9   | SPRINGFIELD ELEMENTAR   | Barrett, Ronald Briar        | 002976     |      |        |
| 10  | SPRINGFIELD ELEMENTAR   | Barrett, Mystical Lynn       | 002977     |      |        |
| 11  | SPRINGFIELD ELEMENTAR   | Bechman , Kera Lee-Ann       | 002978     |      |        |
| 12  | SPRINGFIFI D FI FMFNTAR |                              | 002980     |      |        |
| 5/1 | /2014                   | Seon School Bus Presentation |            |      | 7      |

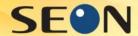

#### Step 5: Paste linked cell into rest of column

| E3 | * : X ~                  | f <sub>sc</sub> =HYPERLINK(C3) |            |      |               |
|----|--------------------------|--------------------------------|------------|------|---------------|
| 1  | A                        | В                              | С          | D    | E             |
| 1  | School                   | Name                           | Student ID | RFID | Photo         |
| 2  | SPRINGFIELD ELEMENTARY   | Akers , Joshua Kyle            | 000514     |      | 000514        |
| 3  | SPRINGFIELD ELEMENTARY   | Aldridge, Avery Zayhier        | 002262     |      | 002262        |
| 4  | SPRINGFIELD ELEMENTARY   | Amburgey , Jasper Kyle         | 002523     |      | <u>002523</u> |
| 5  | SPRINGFIELD ELEMENTARY   | Amburgey, Sheldon James        | 002772     |      | <u>002772</u> |
| 6  | SPRINGFIELD ELEMENTARY   | Barnes , Victoria Jean         | 002973     |      | 002973        |
| 7  | SPRINGFIELD ELEMENTARY   | Barrett, Trevor Issiah         | 002974     |      | <u>002974</u> |
| 8  | SPRINGFIELD ELEMENTARY   | Barrett, Tanner Joseph         | 002975     |      | 002975        |
| 9  | SPRINGFIELD ELEMENTARY   | Barrett, Ronald Briar          | 002976     |      | <u>002976</u> |
| 10 | SPRINGFIELD ELEMENTARY   | Barrett, Mystical Lynn         | 002977     |      | 002977        |
| 11 | SPRINGFIELD ELEMENTARY   | Bechman , Kera Lee-Ann         | 002978     |      | 002978        |
| 12 | SPRINGEIFI D FI FMENTARY | Rechman Ioria I vnn            | ักกวจลก    |      | 002980        |

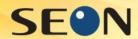

### Step 6: linking DB to CardPresso

Save the spreadsheet workbook.

Continue to follow on to Step 7 of this presentation to add Images and Student Information to Card

OR

Go to the CardPresso Website link below:

https://cardpresso.com/index.php/support/video-tutorials

Follow the instructions for the two training videos:

- Connect to an Excel DB
- Link Image to DB Field

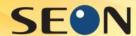

#### Step 7: Open CardPresso Template

(the template is created prior to this step)

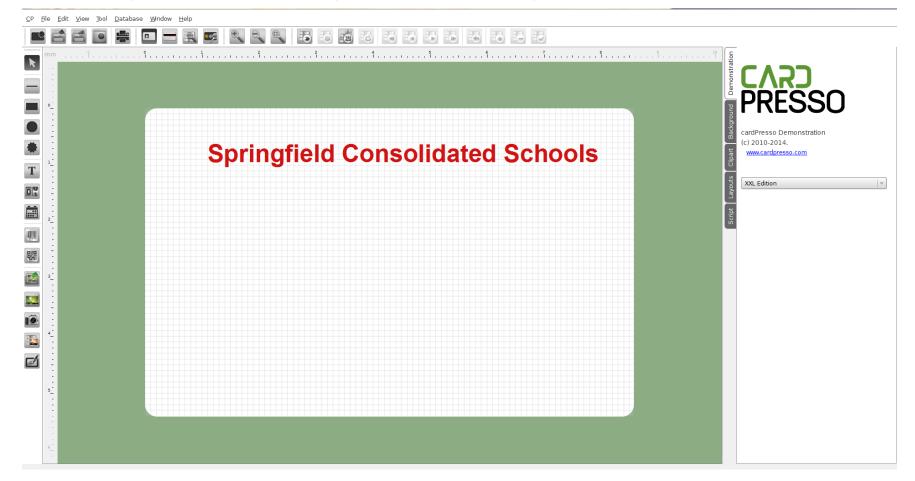

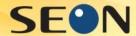

#### Step 8: Click on Connect to Database button To open Database Connection Wizard

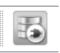

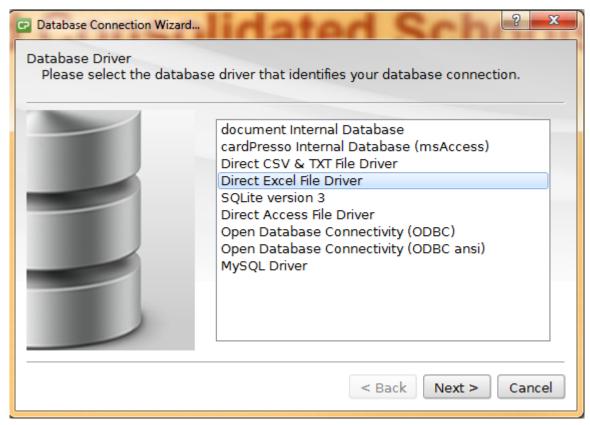

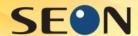

## Step 9: Browse for location of Excel file Click on Browse For \*.xls button

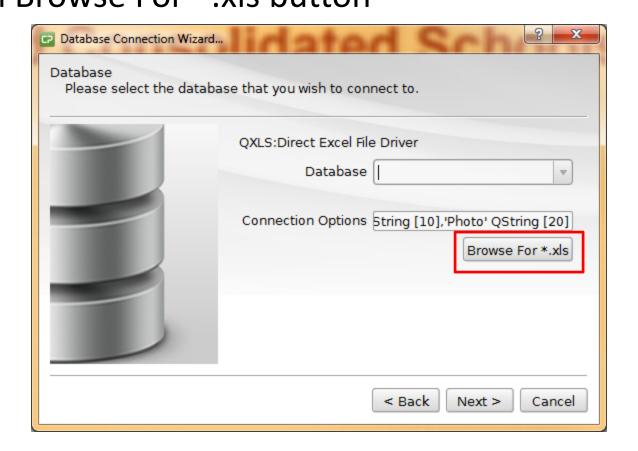

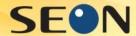

#### Step 10: Locate excel file and press Open button

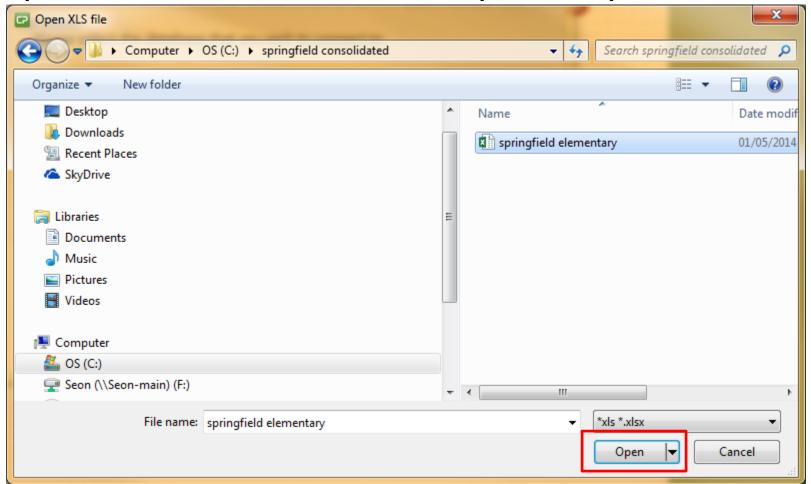

14

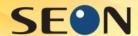

## Step 11: Click OK

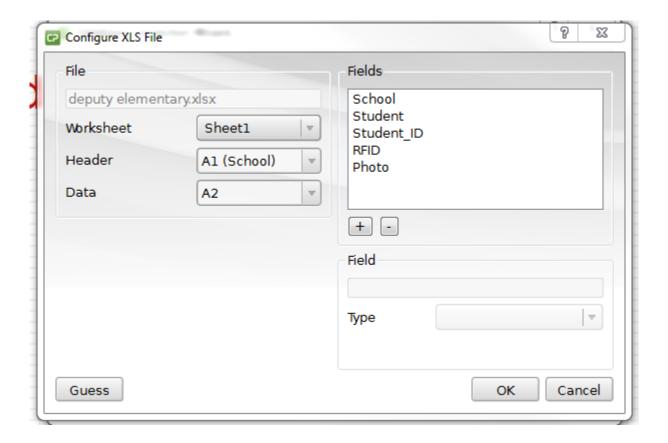

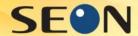

## Step 12: Click Next

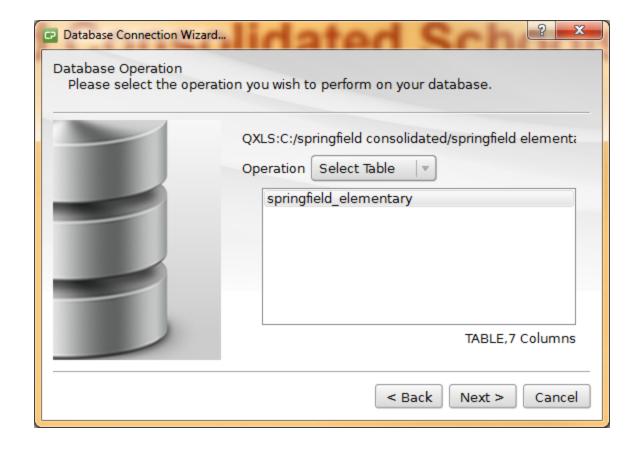

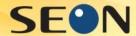

## Step 13: Click Next

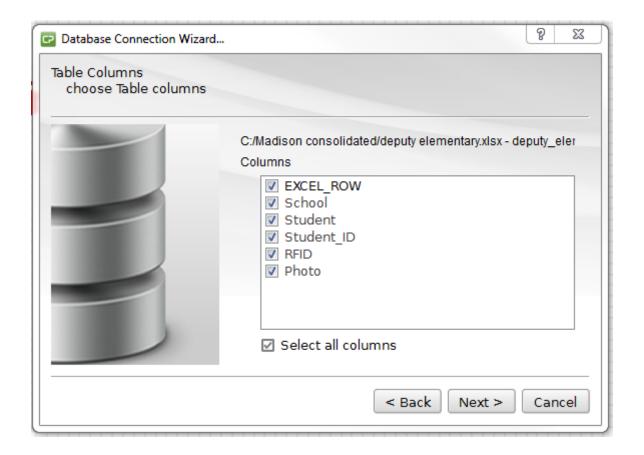

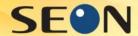

## Step 14: Click Next

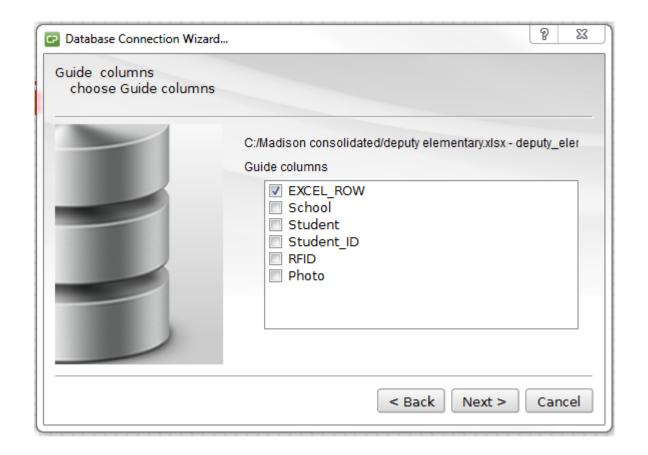

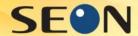

## Step 15: Click Next

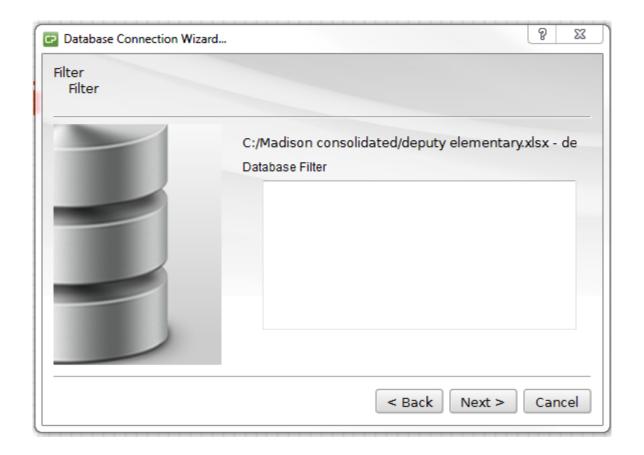

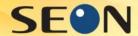

## Step 16: Click Finish

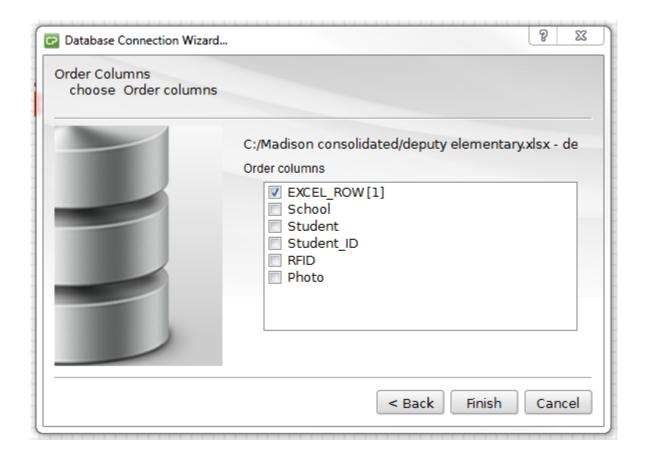

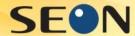

Step: 17 Click on View Card Front button

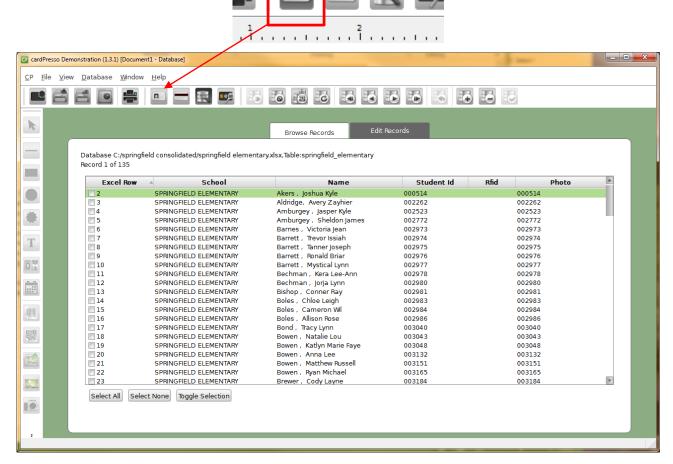

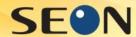

### Step 18: Click on Photo button

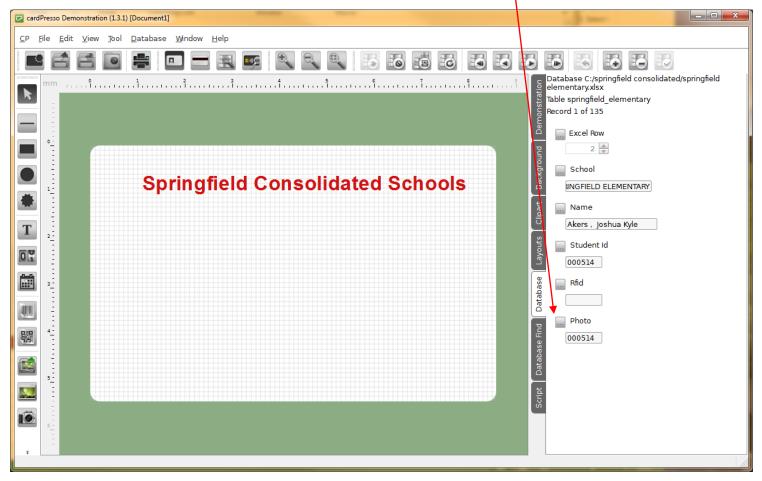

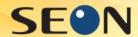

## Step 19: Click on Data type list

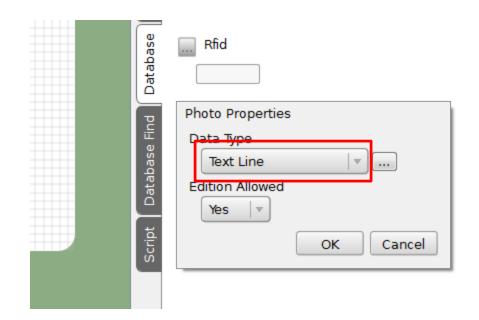

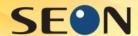

## Step 20: Choose Indexed Image

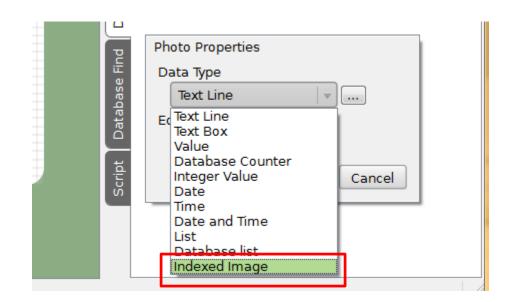

...

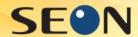

Step 21: Click on Image browser button

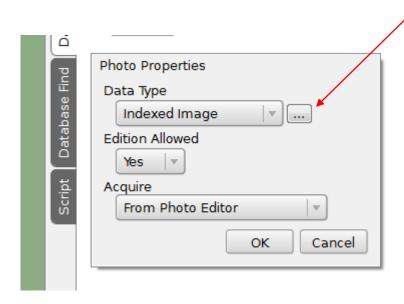

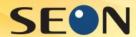

Step 22: Click on Folder browser button

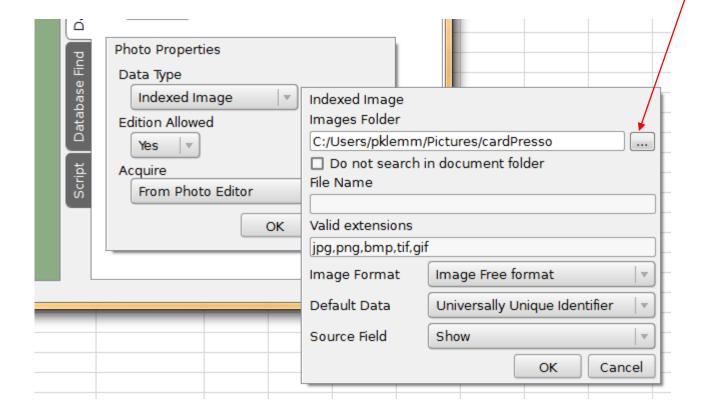

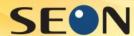

#### Step 23: Select folder where images are stored

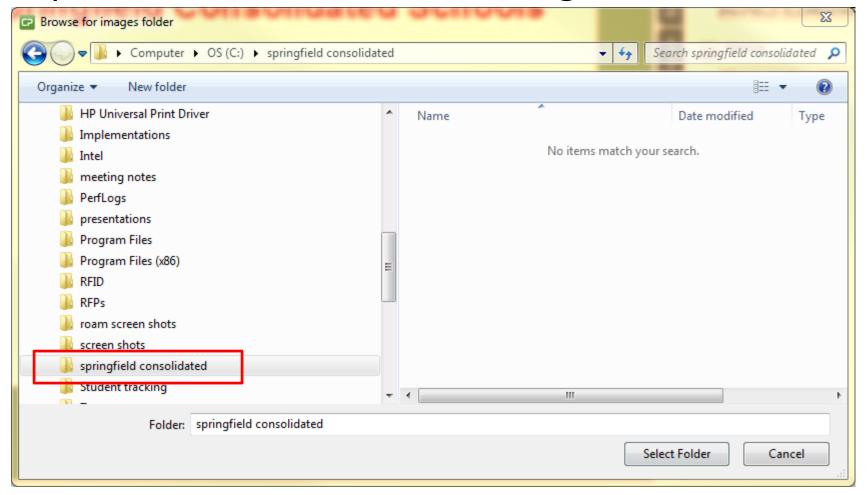

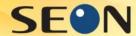

### Step 24: Click on Close button

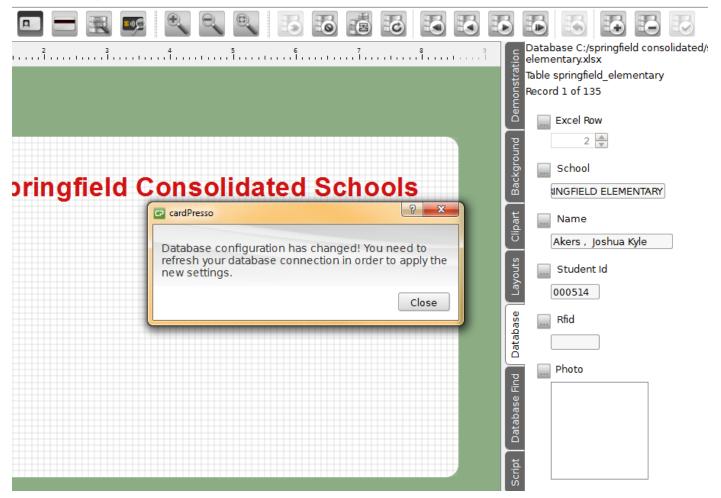

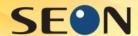

## Step 25: Click on Database refresh button and the first image should appear on the right

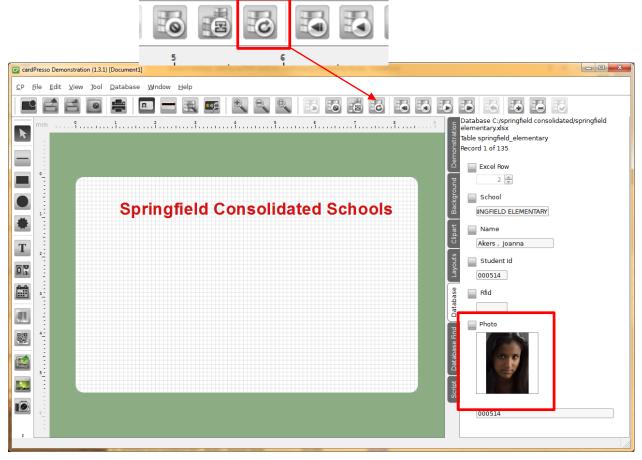

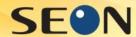

#### Step 26: Drag image into card design area

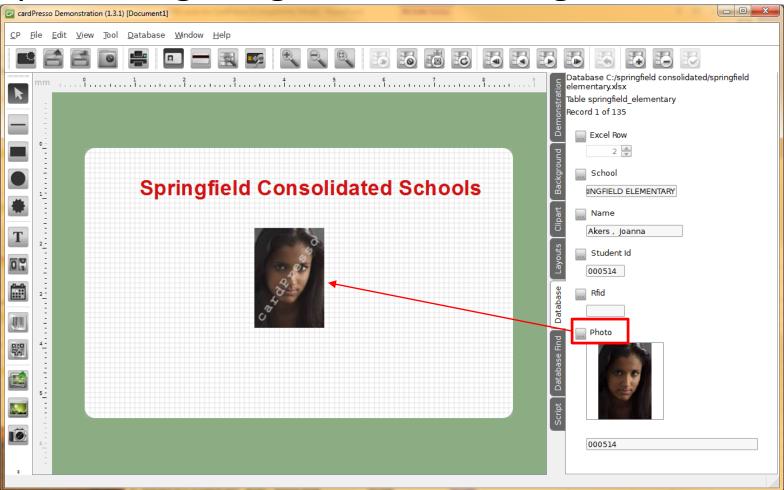

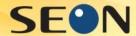

## Step 27: Drag desired Student info field into card design area

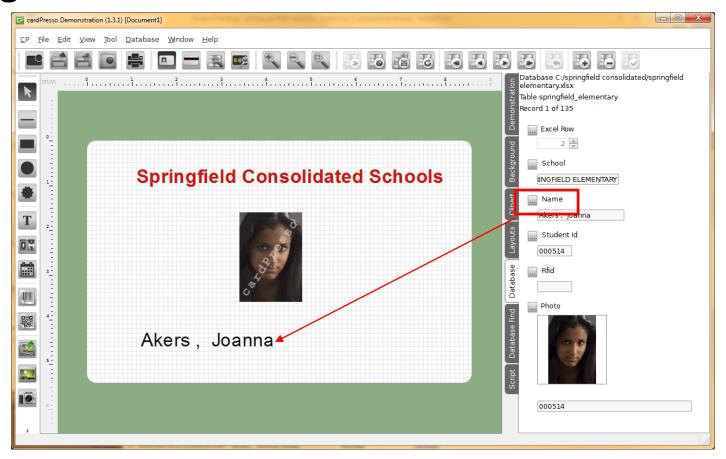

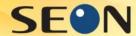

Finished: you should now be able to move through the records by pressing the forward or back buttons.

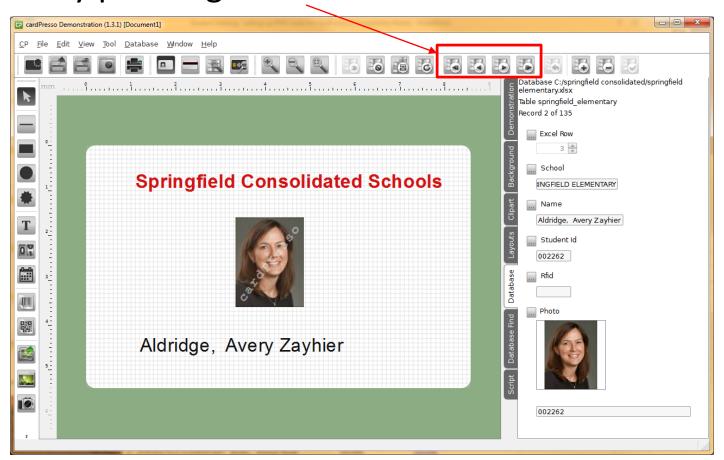